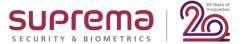

# WEBINAR Suprema Integration With Paxton Net2

#### Speaker

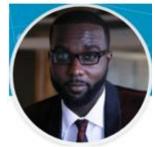

**Dwayne Neufville** 

**UK & Ireland Technical Team Lead Manager at Suprema** 

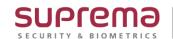

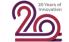

#### How can I find Webinar Contents?

#### **Email**

After this webinar, Suprema Team will provide the presentation and the recorded video file to the registered emails. It will take 5 days after reviewing the files with including QA list.

#### Website (Suprema Technical Support Site)

After this webinar, you can also find the information with including QA list to the below site. Search

Suprema Webinar on the site. Or, simply google it.

https://support.supremainc.com Google suprema webinar support.supremainc.com > support > solutions -Suprema Webinar : Technical Support

#### **SNS Channel & YouTube**

✓ Plus, we will post the information to YouTube, Facebook, and LinkedIn. (Simply search it on each site)

SUPCEMO Technical Support How can we help you today? Enter your search term here. [CoreStation] All about CoreStation 🐨 Created by: Kate Yu Modified on: Sun, Apr 19, 2020 at 9:25 PM Suprema Webinar 01: All about CoreStation CoreStation is Suprema's Intelligent Biometric Controller. It's 4 door access controller. It matches all types of credentials such as Card, Biometrics and Mobile credential. It is compatible with all standard readers. Because of easy scalability of the system, it's suitable for SMB to Enterprise system. It is also easy to setup and configure through Webserver and application. For more details about the webinar, please refer the below description, and download the attached presentation file. (The recorded Video File: Click here.) What we covered in this webinar: Knowing CoreStation and selling points Learning how to make Centralized System with CoreStation

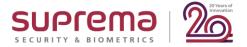

#### How I inquiry during Webinar session?

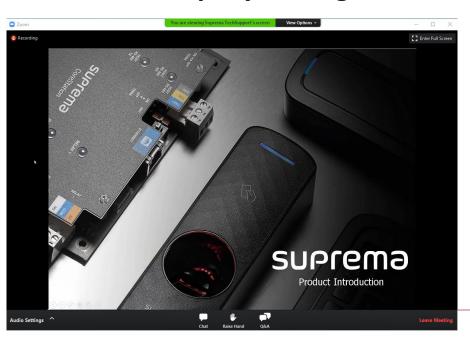

Please mouse over on the bottom of your screen, the 3 buttons as following will come out.

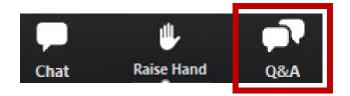

## 1) [Q&A] Box for leaving your question

✓ During doing webinar, you can leave your questions to **QA box anytime**.

Suprema agents in panels will answer in real time.

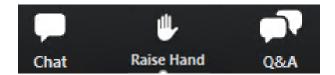

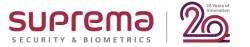

#### \* How I inquiry during Webinar session?

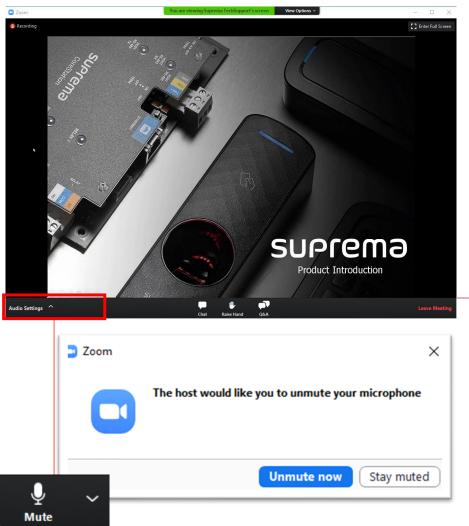

#### 2) [Raise Hand] for Question Session

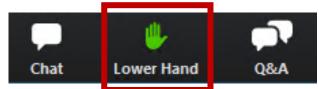

Please click on [Raise Hand] on the menu bar if you have any questions. The color will turn to Green.

Host will allow to unmute your microphone and you will be available to unmute your microphone at the time.

But you can also click [Raise Hand] during webinar anytime if you have questions.

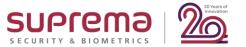

#### How I inquiry during Webinar session?

#### **Notification: Question Session**

- ✓ Between the presentation progress, We will have QA session to make the interactive webinar.
- ✓ You can leave your questions through QA box.
- ✓ Or you can raise your hand from the menu bar, and you will be available to unmute your microphone once the host confirms your sign from Attendee's list.
- ✓ When you speak through a microphone, please introduce your name and question.

  We will answer one by one, so please kindly wait for your turn.

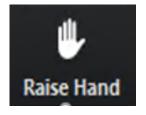

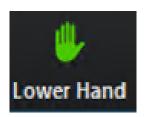

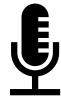

### **Contents**

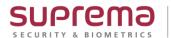

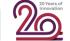

#### 1. What is Suprema Integration with Paxton Net2?

- Introduction
- Features
- System Diagram
- License

#### 2. Installation

- Supported System (OS)
- Supported Suprema Biometric Device / USB
- Paxton Net2
- Installing Suprema Integration with Paxton Net2

#### 3. Getting Started

- Activate Paxton Net2
- Net2 Configuration Utility
- Dashboard of Suprema Integration with Paxton Net2
- Adding a Suprema Device

#### 4. Operation

- Adding a User within Paxton
- Enrolling Finger & Face Template
- Practical Test

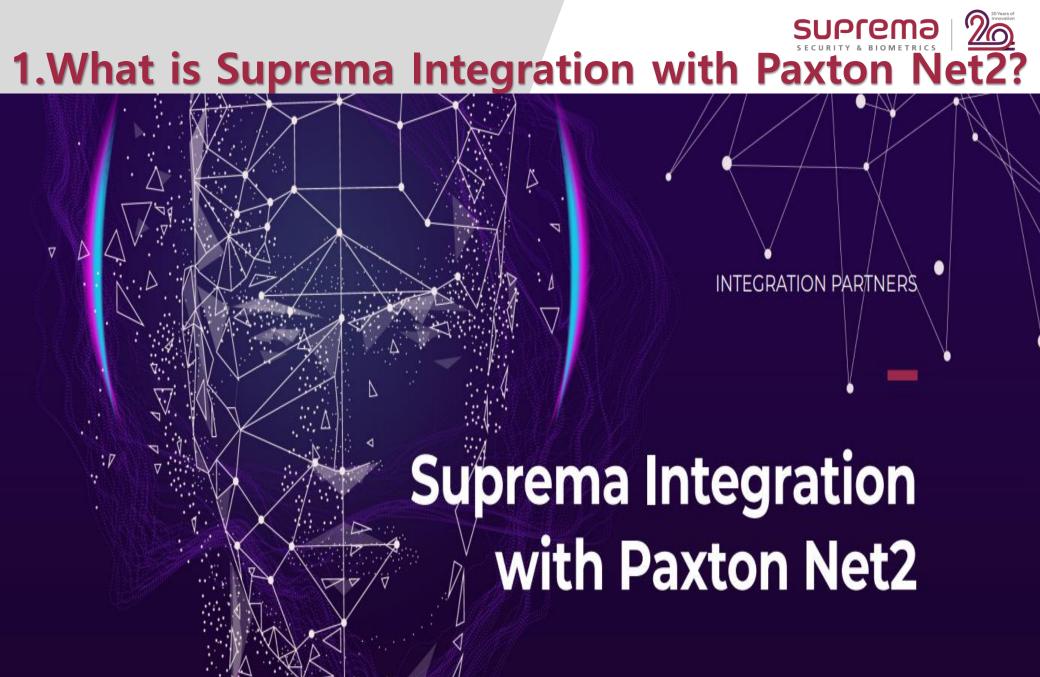

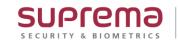

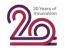

#### **INTRODUCTION**

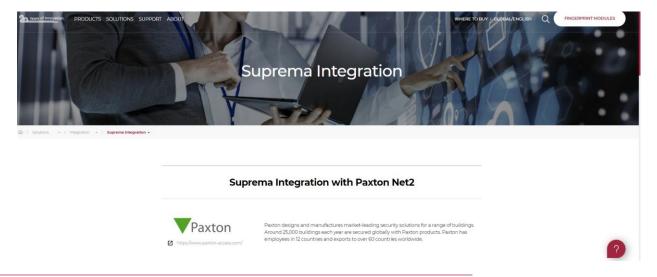

Our website lists all current integration partners and their solutions.

#### **Download**

| Paxton Integration | Installation Package v.1.00.31 | 42.07 MB | Download |
|--------------------|--------------------------------|----------|----------|
| Paxton Integration | Administrator Guide            | 4.25 MB  | Preview  |

## INTRODUCTION

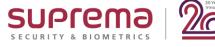

## Suprema achieves seamless integration with Paxton's Net2 access control

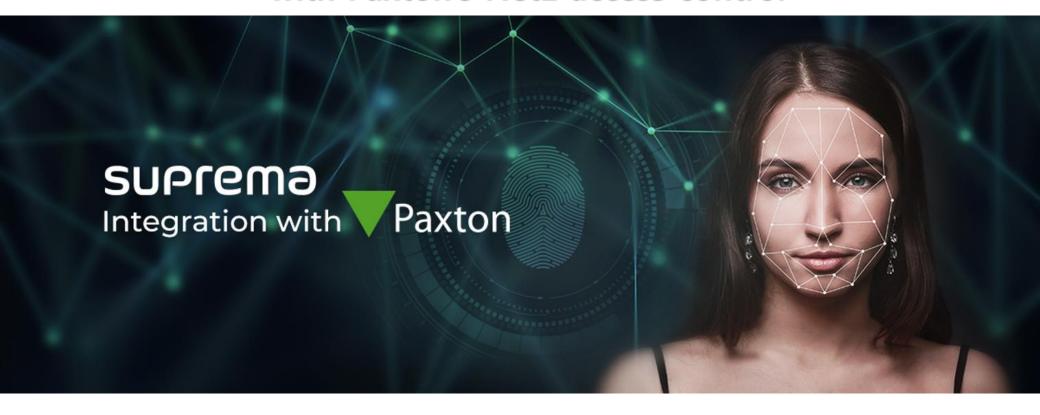

Suprema recently announced that we've integrated our devices with Paxton's access control system, Net2. 'Suprema Integration with Paxton', The integration will enable Businesses to use Suprema's devices in combination with Net2.

#### What is Suprema Integration with Paxton Net2?:

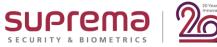

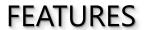

## **FEATURES**

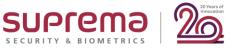

Paxton New User Window

/ Enrollment Helper

User data sync in Real-Time
Between Paxton Net2

"Manage connected devices, registered users, fingerprints/faces/cards/PINs"

Enrol users directly on Paxton Net2
System without having to open the

"Auto token # for New User Credential"

"Configure device / Resend Config to other devices"

Suprema Integration application Upload users registered from devices

Connect and manage up to 1, 000 biometric device

"Search, Add, Remove Device"

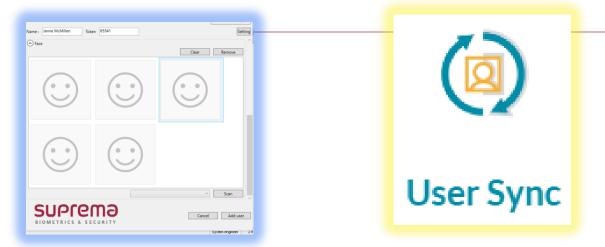

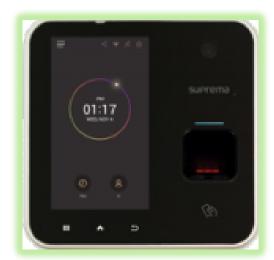

1. What is Suprema Integration with Paxton Net2? | 1 2. Installation | 1 3. Getting Started | 1 4. Operation

## **FEATURES**

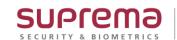

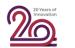

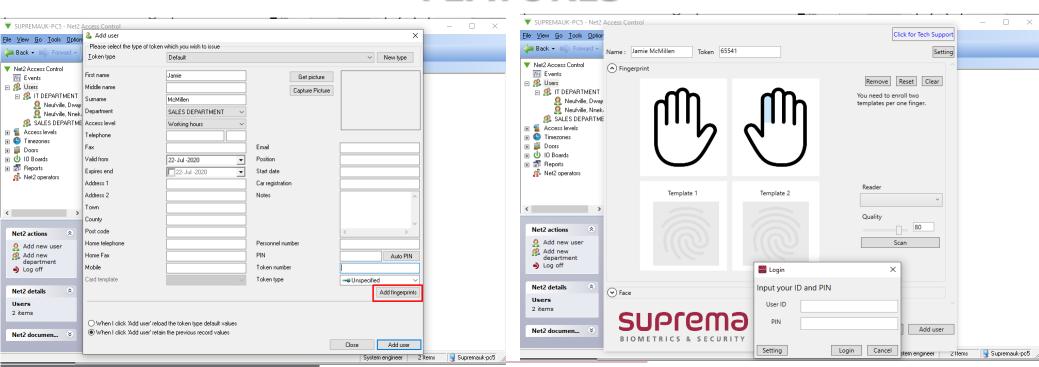

#### **Enable Biometrics**

Use fingerprint and face as credentials on top of RFID cards and PINs supported by Paxton Net2.

#### **Easy User Management**

Real-time user data synchronization between Suprema Integration and Paxton Net2.

#### Easy Enrollment

Enroll user's face and fingerprint data directly from Net2 software or Suprema devices which will be polled to the server.

#### Enterprise-level Configuration

Connect and manage up to 1,000 biometric devices.

#### What is Suprema Integration with Paxton Net2?:

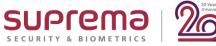

SYSTEM DIAGRAM

## **SYSTEM DIAGRAM**

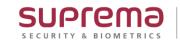

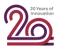

Net2 Pro

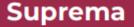

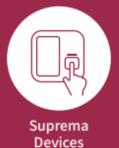

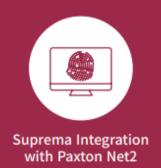

#### **Paxton**

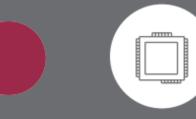

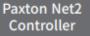

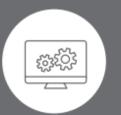

Paxton Net2 Software

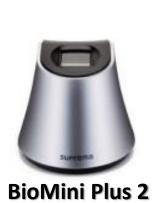

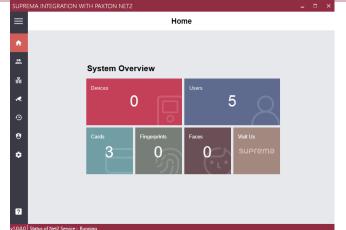

**Suprema Integration with Paxton Net2** 

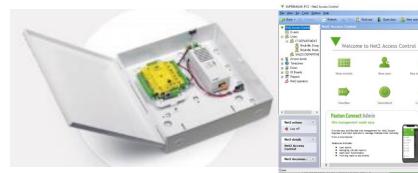

**Paxton ACU** 

Paxton Net2 Software

## **SYSTEM DIAGRAM**

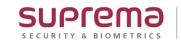

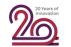

#### **Suprema Readers Access Control**

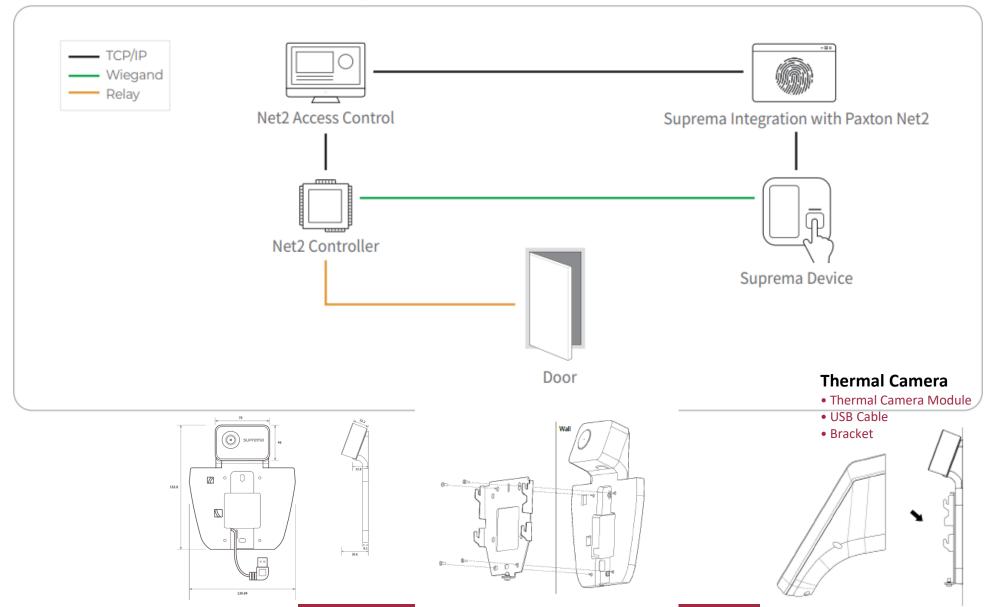

## Suprema FaceStation 2 with Temperature Detection SUPREMENTAL SECURITY & BIOMETRICS

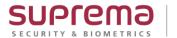

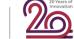

**Access Control with BioStar2** 

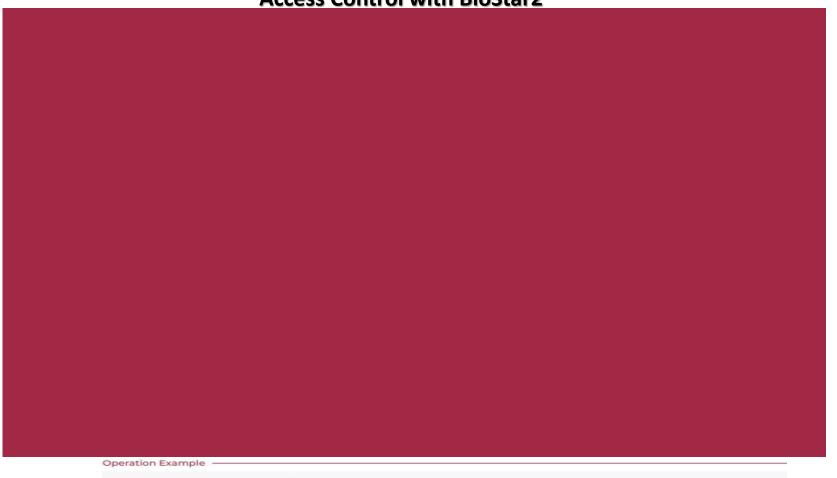

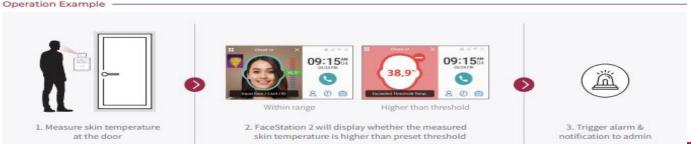

### What is Suprema Integration with Paxton Net2?:

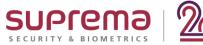

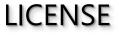

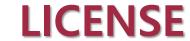

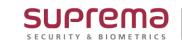

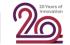

#### **License Type:**

**Online** 

or

Request an Offline License (BioStar 2- integration\_Net2 license)

#### **License Expire:**

The license is system based not by device number. It is activated, then there will be no limits at all.

The integration software will have a 30-day trial period. Also, the software will clearly state it is under trial, then the system will give out a notification when the expiry date gets closer.

#### **Request for Full License:**

Online or Offline - Contact your local Distributor for Full Standard License.

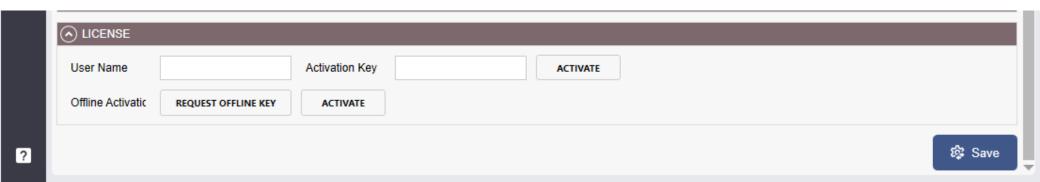

## BREAK TIME

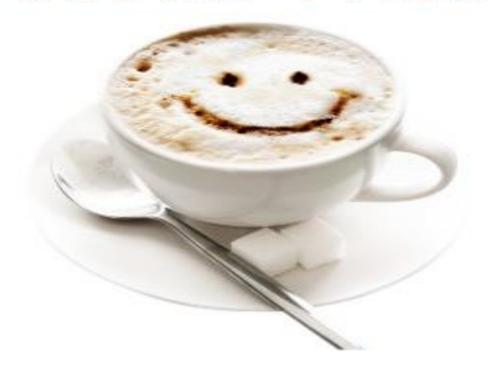

## 2. INSTALLATION

### Installation:

## SUPPORT SYSTEM (OS)

Paxton: Net2 software – Compatibility & Support: v6.04.9502

SUPrema

| Net2 software is compatible with th                                        | e following Microso                                              | ft operating systems:                                                                                 |                                                                                                    |    |
|----------------------------------------------------------------------------|------------------------------------------------------------------|----------------------------------------------------------------------------------------------------|----------------------------------------------------------------------------------------------------|----|
| OS Version                                                                 | Supported                                                        |                                                                                                    | Recommended version of Net2                                                                        |    |
|                                                                            |                                                                  |                                                                                                    |                                                                                                    |    |
| Windows XP                                                                 | support up to specific version of Ne                             | et2                                                                                                   | Net2 v4.28                                                                                         |    |
| Windows 7                                                                  |                                                                  |                                                                                                    | Net2 v6+                                                                                           |    |
| Windows 8                                                                  | support up to specific version of Ne                             | et2                                                                                                   | 5.04.6918                                                                                          |    |
| Windows 8.1                                                                |                                                                  |                                                                                                    | Net2 v6+                                                                                           |    |
| Windows 10                                                                 |                                                                  |                                                                                                    | Net2 v6+                                                                                           |    |
| Windows Server 2003                                                        | support up to specific version of Ne                             | et2                                                                                                   | Net2 v4.28                                                                                         |    |
| Windows Server 2008                                                        | support up to specific versic                                    | <br>L. Paxton Net2: Compatibility - Hard                                                              | ware                                                                                               |    |
| Windows Server 2008 R2<br>SP1<br>Window Server 2008<br>(Domain Controller) | support up to specific versions support up to specific versions. | A PC of the following specification is required to run Net2 software:                                 | For optimal performance we recomme the following PC specification:                                 | nd |
| Windows Server 2012 R2                                                     | ⊗                                                                | Intel® Core™ i3 (or equivalent)<br>4GB RAM or greater                                                 | Intel® Core™ i5 (or equivalent)<br>8GB RAM or greater                                              |    |
| Windows Server 2012 R2<br>Domain Controller                                | no support                                                       | Minimum 20GB free disk space<br>Minimum Resolution of 1024 x 768<br>Maximum Resolution of 1920 x 1080 | Minimum 40GB free disk space<br>Minimum Resolution of 1024 x 76<br>Maximum Resolution of 1920 x 10 | 8  |
| Windows Server 2016                                                        | ⊘                                                                | USB2 and Ethernet                                                                                     | USB2 and Ethernet                                                                                  |    |

**Suprema Integration with Paxton Net2: Compatibility & Software:** 

System Environment **Suprema Integration with Paxton Net2** operates normally in the same system environment as **Paxton Net2**.

Check the support conditions before installing the Suprema Integration with Paxton Net2.

**Compatible Systems and Devices** 

Operating System – Microsoft Windows 8 or later

**Suprema Integration with Paxton Net2: Compatibility & Software:** 

#### <u>INSTALLATION OF SUPREMA INTEGRATION WITH PAXTON</u>

#### NET2:

#### **NOTE**

• This section describes how to install the Suprema Integration with Paxton Net2.

For more details on the installation of the Paxton Net2 System, see the manuals for the Net2.

#### Select Icon

(ex. 'Setup.for.suprema.integration.with.paxton.net2.x64.x.xxxx')

Setup.for.enrollment.helper.exe
Setup.for.suprema.integration.with.paxton.net2.x64.exe

suprema

Run through the installation setup.

Click "Full Installation" in the Drop-Down Menu with "Server Only Installation" & "Client Installation"

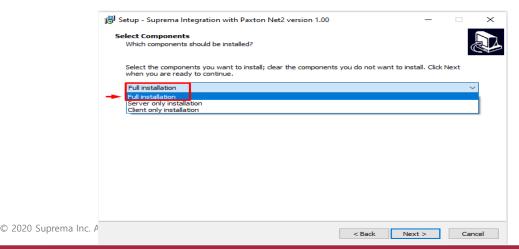

#### **Suprema Integration with Paxton Net2: Compatibility & Software:**

Enter the password for OEM Client account and click Next.

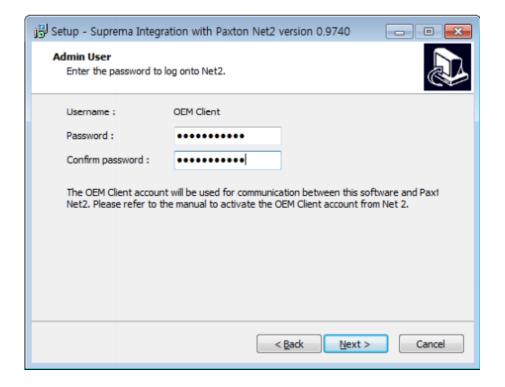

#### **Suprema Integration with Paxton Net2: Compatibility & Software:**

Enter the Suprema Device "Admin ID & PIN" and then Click Next.

The ID & PIN set in this step will be used when you log into Suprema Integration with Paxton Net2 or to access the devices.

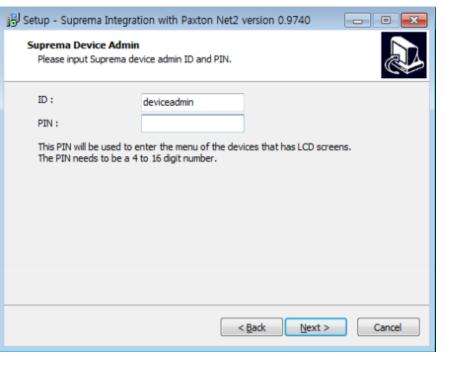

Input the "Server IP" address from the PC/Server you are installing on.

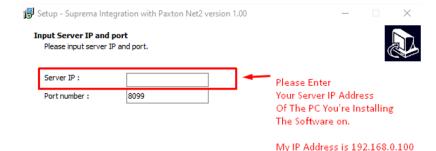

#### Installation:

### SUPPORT SUPREMA BIOMETRIC DEVICE / USB

## SUPPORTED SUPREMA BIOMETRIC DEVICE / USB

#### Compatible Suprema Devices

- Faster, Smarter and Redesigned
- Facial Biometrics + Fingerprint Biometrics

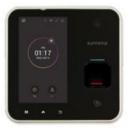

**BioStation A2** 

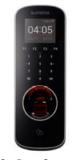

**BioStation L2** 

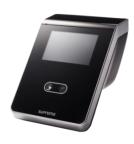

FaceStation 2

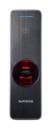

**BEW 2** 

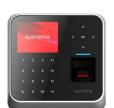

**BioStation 2** SUPrema

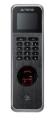

**BioLite N2** 

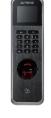

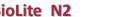

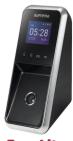

**FaceLite** 

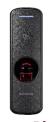

**BioEntry Plus 2** 

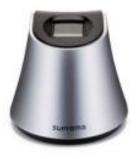

**BioMini Plus 2** 

### Installation:

#### **PAXTON NET2**

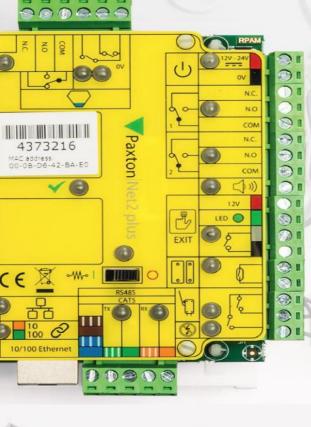

## **PAXTON NET2**

**Net2 Hardware** 

Door Controllers All Net2 door controllers can be used alongside each other.

Net2 plus door controller

Net2 plus is Paxton's most powerful door controller, which uses TCP/IP technology to allow direct connection to the IP network, saving time with minimal wiring needed.

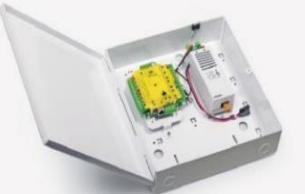

- Use existing LAN or RS485 infrastructure on a site
- Easy installation with minimal wiring
- Future proof and easily scalable

#### Installation:

#### **INSTALLING SUPREMA INTEGRATION WITH PAXTON NET2**

#### **INSTALLING SUPREMA INTEGRATION WITH PAXTON NET2**

#### **Suprema Readers Access Control with Paxton Net2**

Suprema Integration with Paxton Net2:

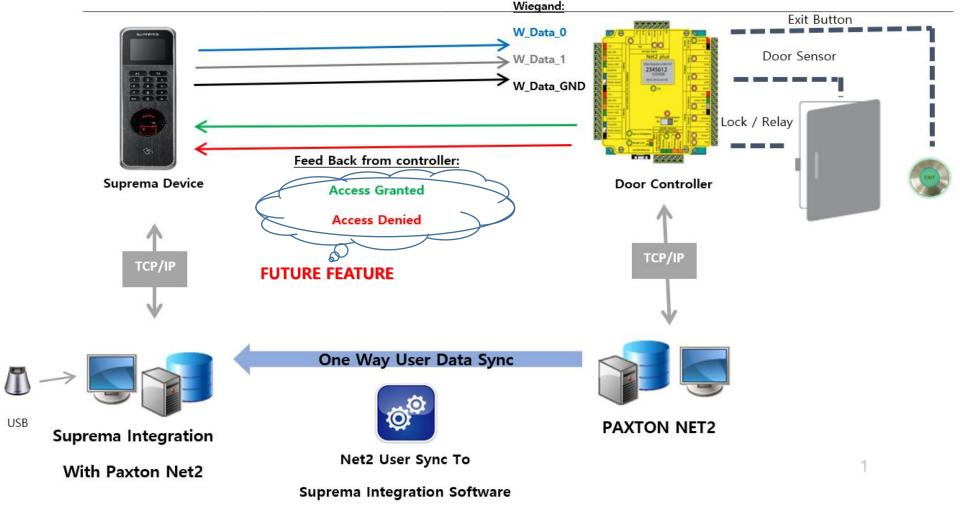

#### Suprema FaceStation 2 with Temperature Detection

#### **Suprema Readers Access Control with**

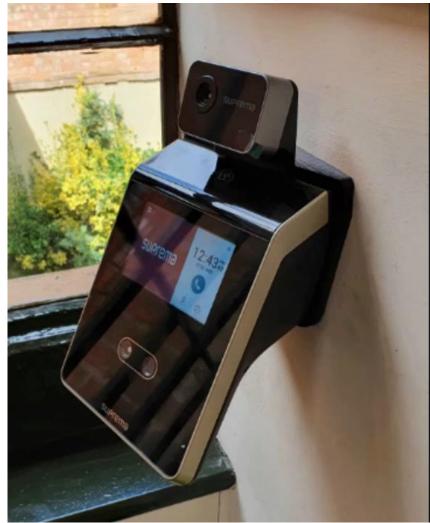

Thermal Camera Module

Add-on for the FaceStation 2

## BREAK TIME

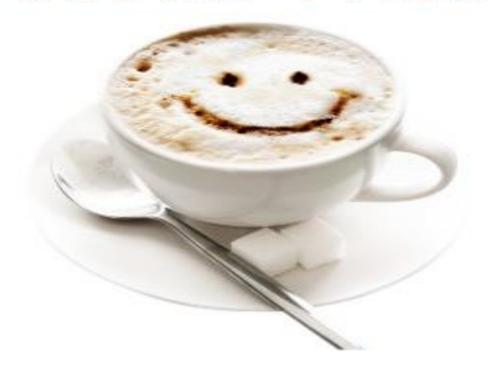

## 3. GETTING STARTED

## **Getting Started:**

#### **ACTIVATE PAXTON NET2**

# **ACTIVATE PAXTON NET2**

### **Activate the Paxton Net2 OEM Client**

Activate the Paxton Net2 OEM Client In order to use Suprema Integration with Paxton Net2, you must first activate the OEM Client on Paxton Net2.

### **Run Net2 Access Control**

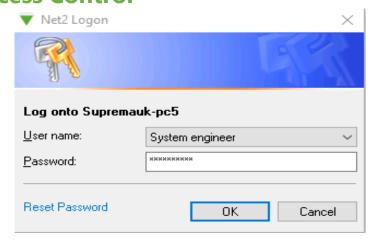

### **Click on Net2 operators & Double Click OEM Client**

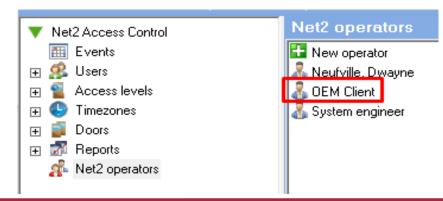

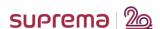

# **ACTIVATE PAXTON NET2**

### **Enter your Password of choice and Confirm the password field.**

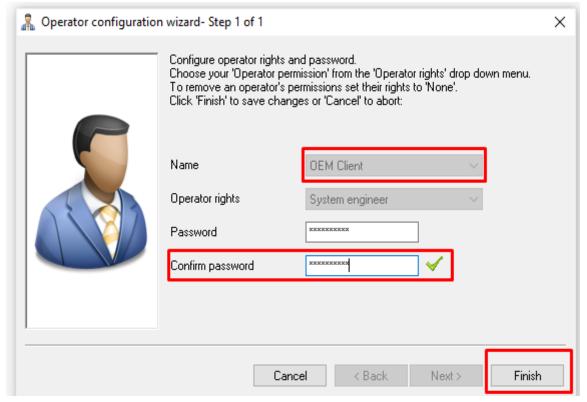

Click Finished to Activate the OEM Client.

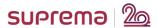

### **Getting Started:**

### **NET2 CONFIGURATION UTILITY**

### **Configuring Net2 Configuration Utility**

Select Icon

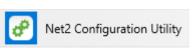

### 2. Configuring Net2 Configuration Utility

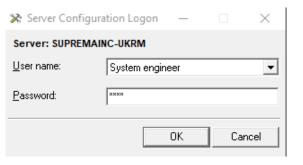

Login to Paxton Net2 Configuration Utility
Step 1: Select the Wiegand Tab

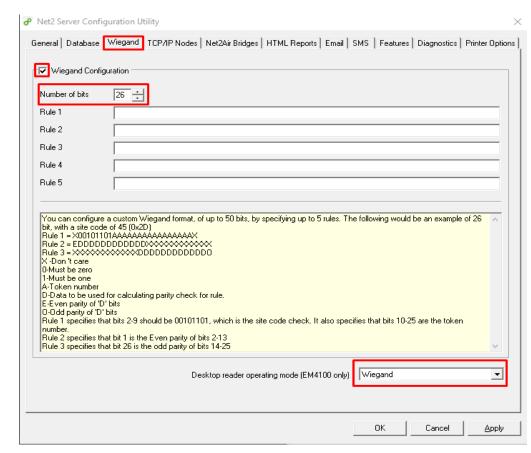

**Step 2: Select Wiegand Configuration Radio** 

**Step 3: Enter Number of Bits: 26** 

Step 4: Select the Desktop Reader Operating Mode Drop-Down Menu: Wiegand

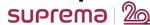

# **NET2 CONFIGURATION UTILITY**

### SETTING UP NET2 ACCESS CONTROL

Reader Type: Wiegand Reader

**Keypad Type: None** 

Token Data Format: Wiegand Custom or 26 Bit Wiegand (Based on Net2 Configuration Utility)

**Reader Operating Mode: Token Only** 

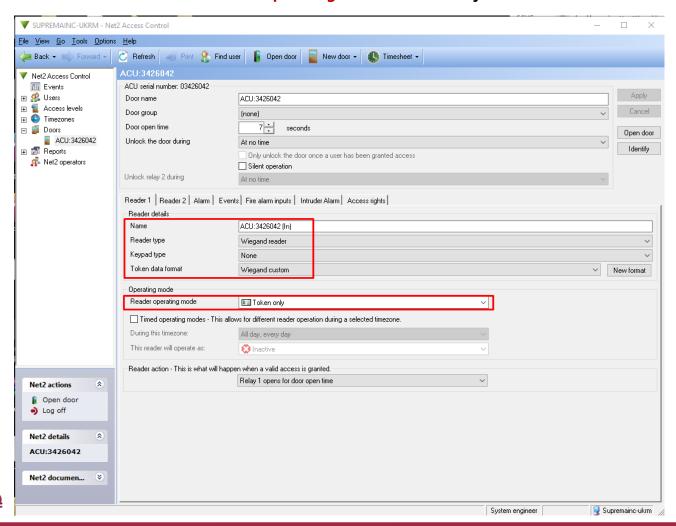

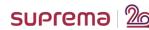

### **Getting Started:**

Dashboard of Suprema Integration with Paxton Net2

### DASHBOARD OF SUPREMA INTEGRATION WITH PAXTON NET2

### Home

The **Home** menu is the starting point for accessing all menus of the Suprema Integration with Paxton Net2. You can also check the number of registered devices, users, faces, fingerprints, and cards.

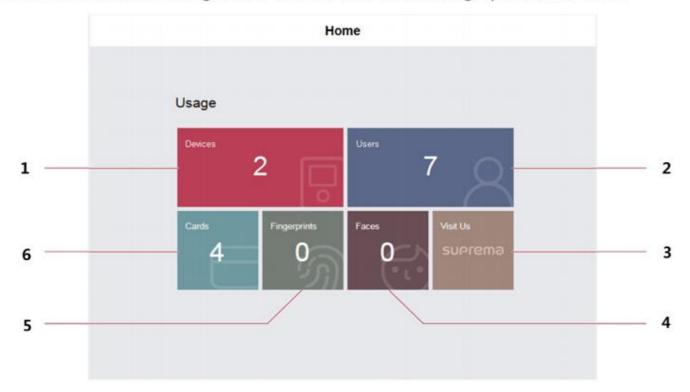

| 1 | You can view the number of connected devices. | 4 | You can view the number of registered faces.        |
|---|-----------------------------------------------|---|-----------------------------------------------------|
| 2 | You can view the number of registered users.  | 5 | You can view the number of registered fingerprints. |
| 3 | You can access the Suprema website.           | 6 | You can view the number of registered cards.        |

### **Getting Started:**

# Adding A Suprema Device

### **ADDING A SUPREMA DEVICE**

### Login & Click Devices Tab:

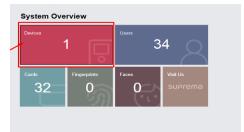

# Click "Search Device" & Click "REGISTER" to the Suprema Device List:

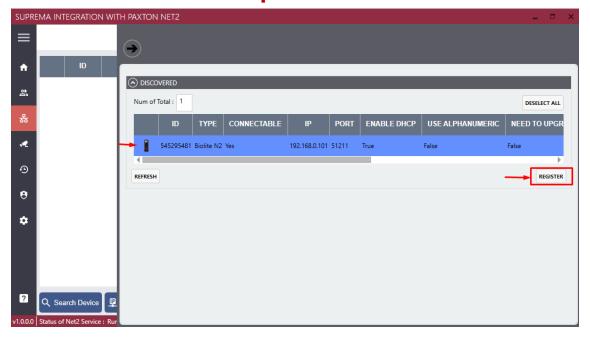

# You can Manually add a Suprema Device by clicking "Add Device"

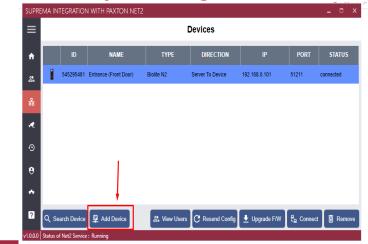

# BREAK TIME

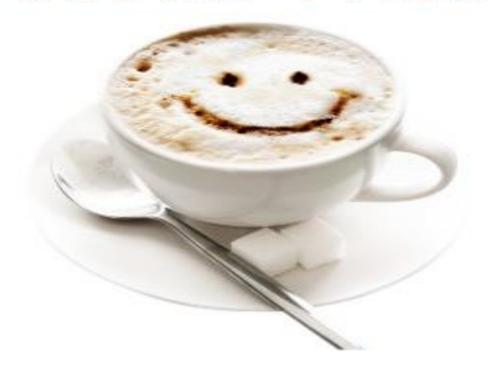

# 4. OPERATION

### **Getting Started:**

### ADDING A USER WITHIN PAXTON

# **ADDING A USER WITHIN PAXTON**

Created from Paxton then added instantly within Suprema Add User

**User 2: Created from the Enrolment Helper:** 

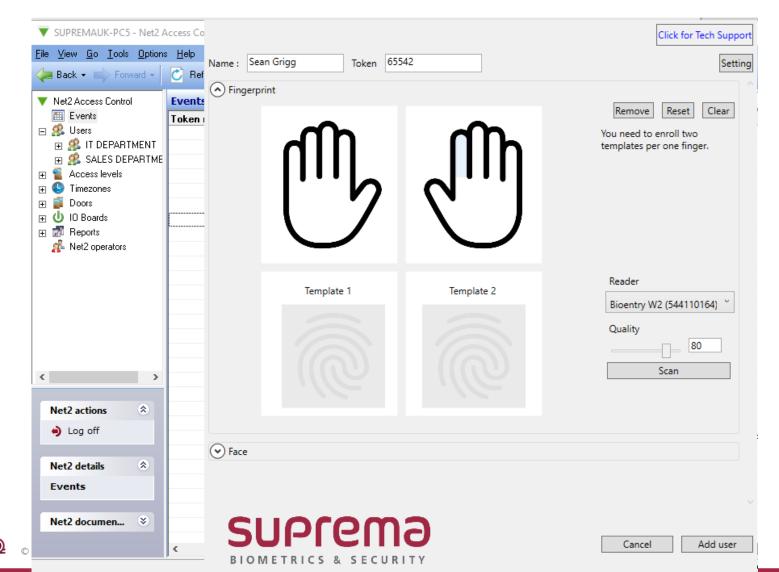

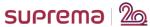

# **ADDING A USER WITHIN PAXTON**

### Created from Paxton then added instantly within Suprema Add User

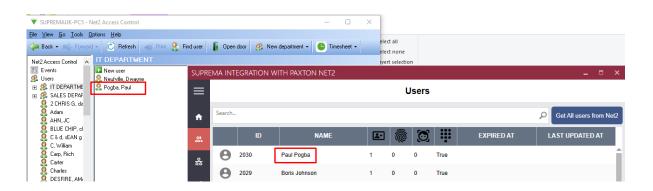

### **User 2: Created from the Enrolment Helper:**

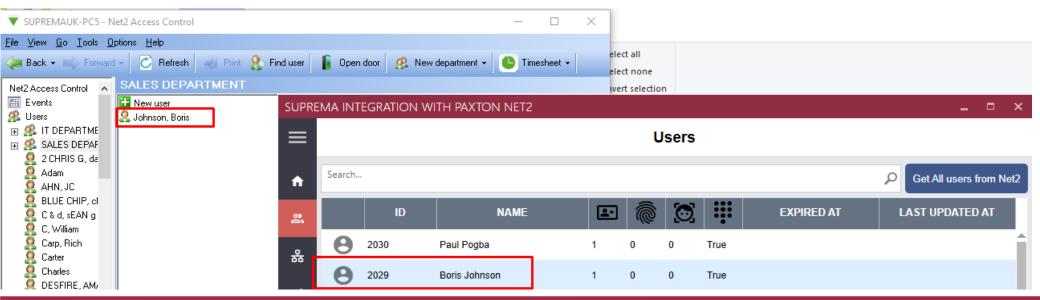

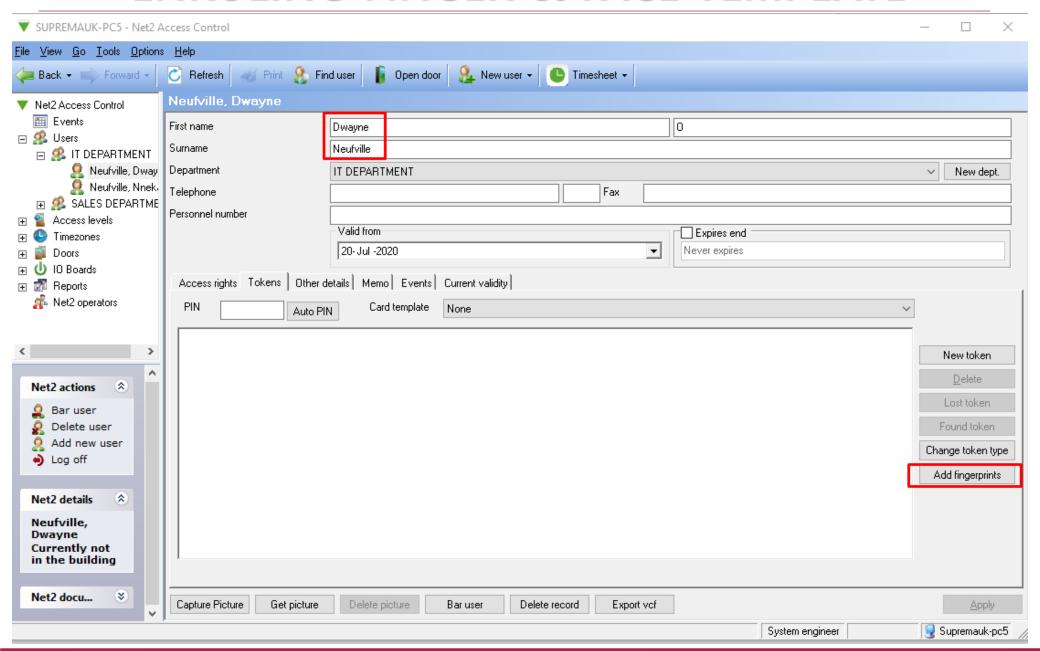

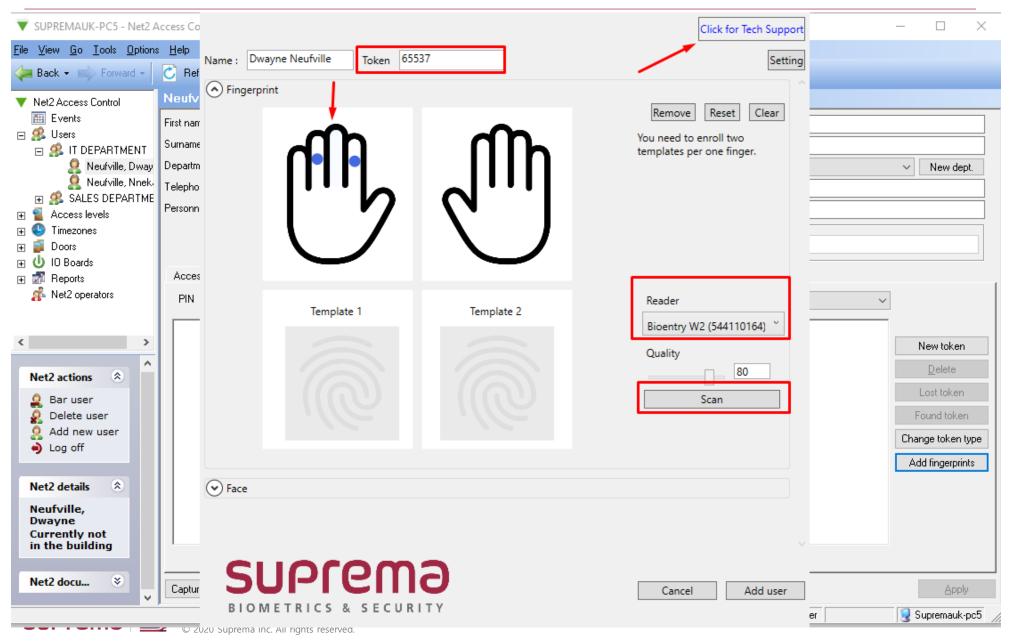

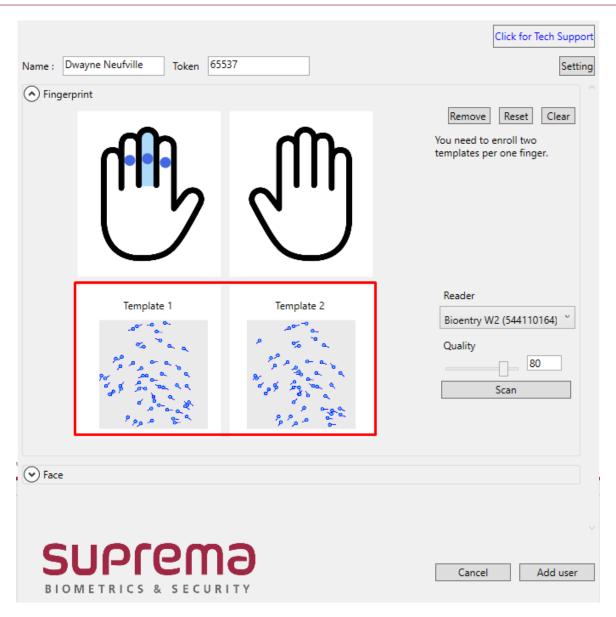

# **PAXTON EVENT LOGS**

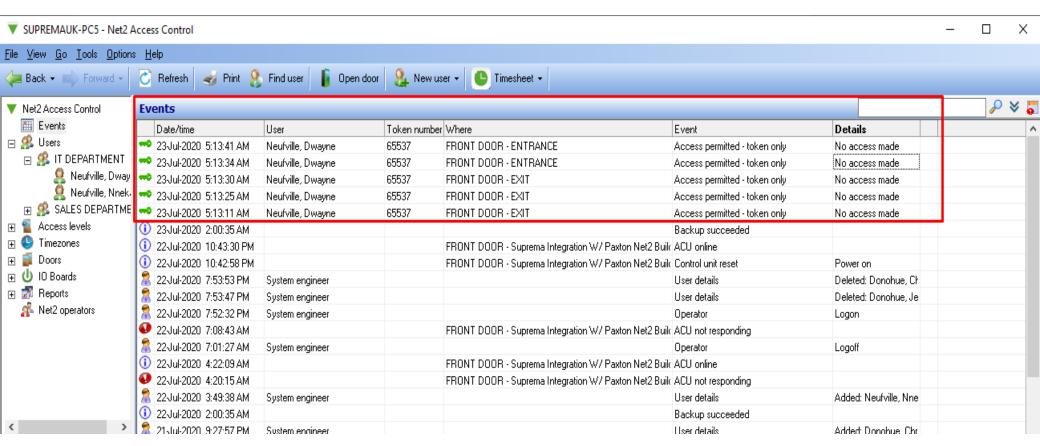

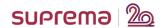

### **Getting Started:**

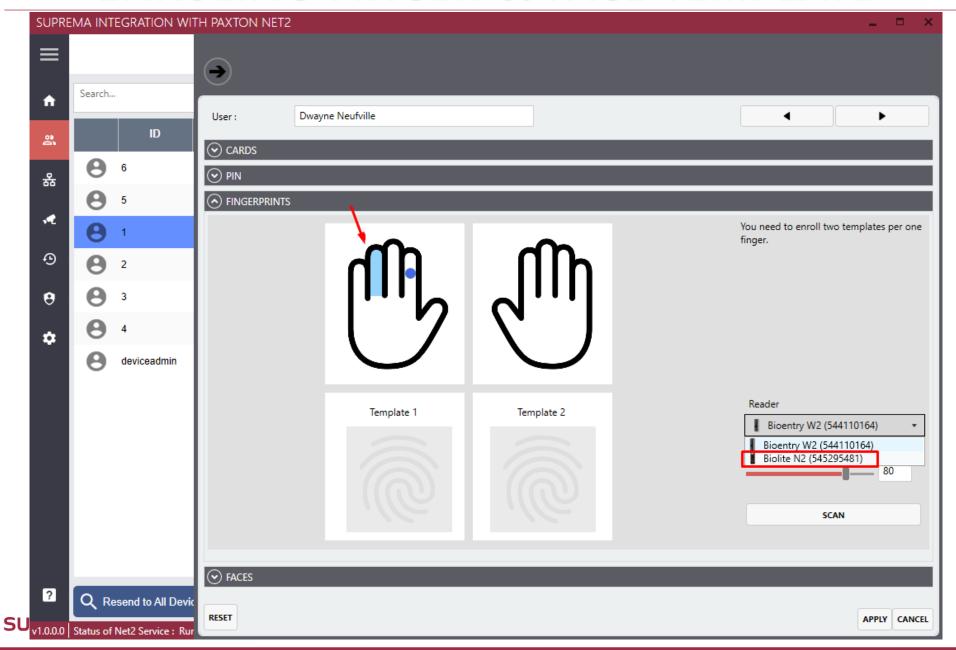

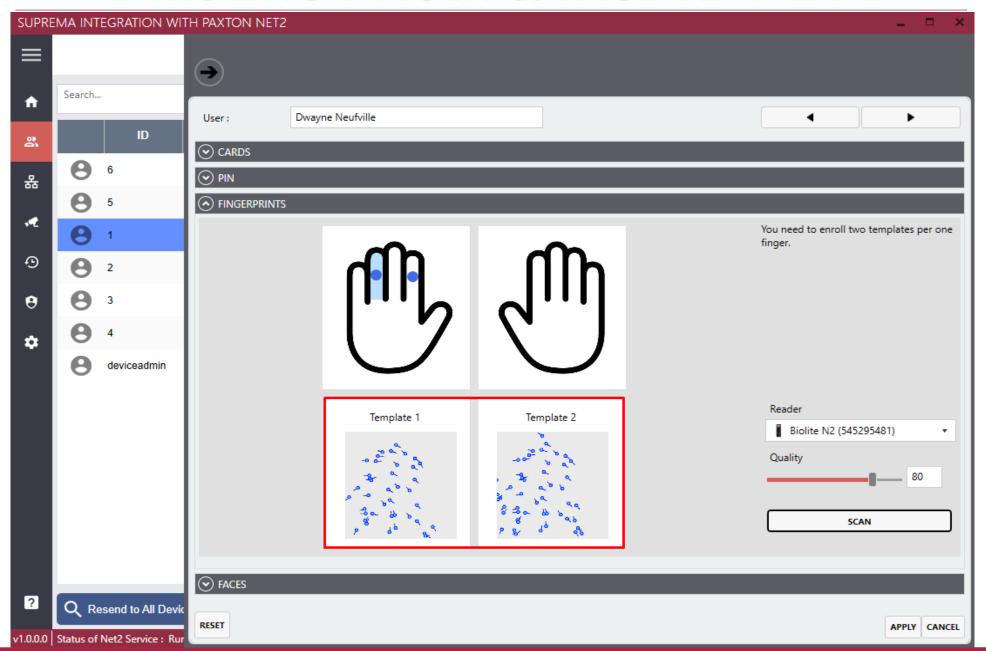

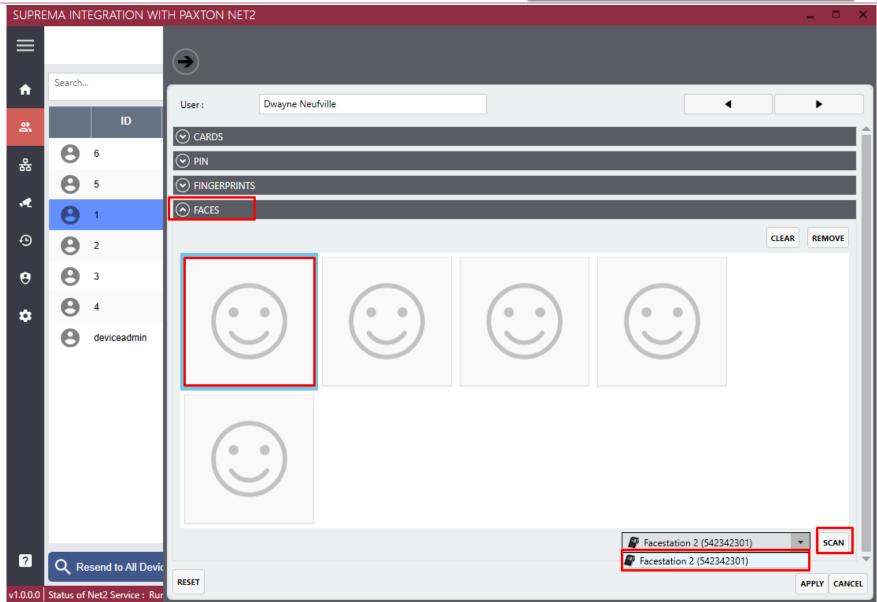

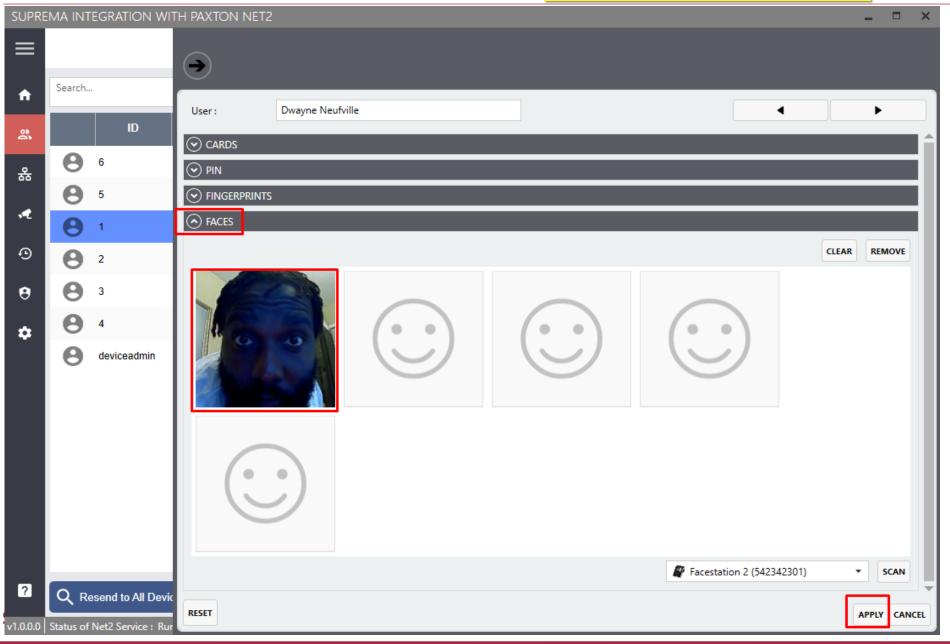

### **Getting Started:**

### PRACTICAL TEST

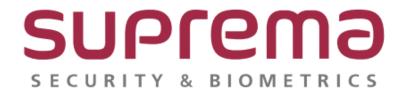

www.supremainc.com

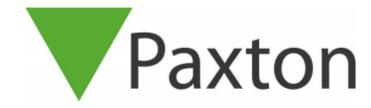

www.paxton-access.com

### PRACTICAL TEST

Suprema Integration with Paxton Net2 allows customers to add Suprema's face and fingerprint recognition devices to the Paxton Net2 Access Control System, expanding the range of credentials from RFID cards and PINs to include biometrics. The Integration is seamless, enabling Net2 customers to expand the range of credentials to include biometrics and utilize the full functionality of Suprema devices such as device search, addition and firmware upgrades.

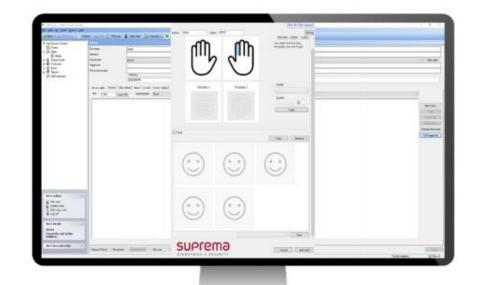

### **Platform**

### Biometrics Platform with Easy Use, Installation and Integration

BioStar2, Web-based open integrated security platform.

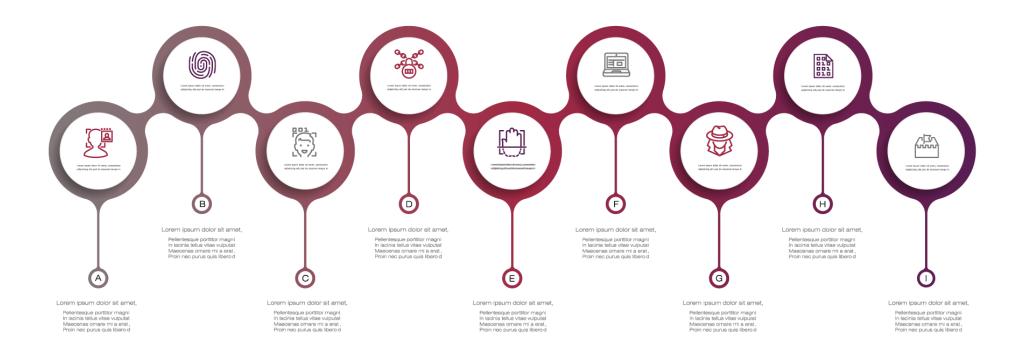

# BioStar 2 FAQs

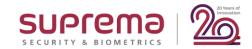

# **FAQs**

Q1

# Will generation 1 devices work?

Gen 1 Devices are not supported with Suprema Integration with Paxton Net2

**Q**2

### What version of Paxton Net2 is supported?

Compatible versions of Net2 Software: v6.01.8319.4827 (All updated version currently work)

**Q**3

### Can other ACM work?

- Suprema Integration with Paxton Net2 currently only support Paxton Net2 Access Control System.
- We'll have more in the future.

# **FAQs**

**Q**4

# **Net2 Controller has only 1 output?**

The Net2 Plus has 2 Relays (One for each reader), the Net2 Nano has 1.

Q5

### Is the License based on MAC address ??

Yes, it's based on the MAC address.

Q6

When using the FaceStation 2 with the thermal camera, the temperature setting and the authentication mode should be set up by FaceStation 2? or via the Suprema Integration with Paxton Net2?

Currently, you should configure the thermal settings on the FaceStation 2 device menu directly.

# **ANY QUESTIONS?**

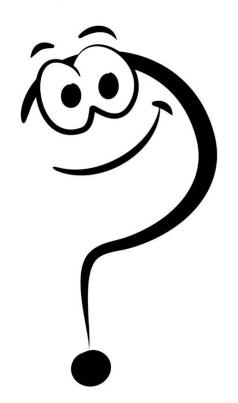

# PLEASE! HOLD ON! CAN YOU TAKE PART IN OUR SURVEY/POLL ON THE SCREEN.

# Thank you!

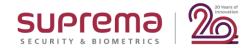